# Electric Circuits (3h)

#### 1<sup>st</sup> year physics laboratories

University of Ottawa https://uottawa.brightspace.com/d2l/home

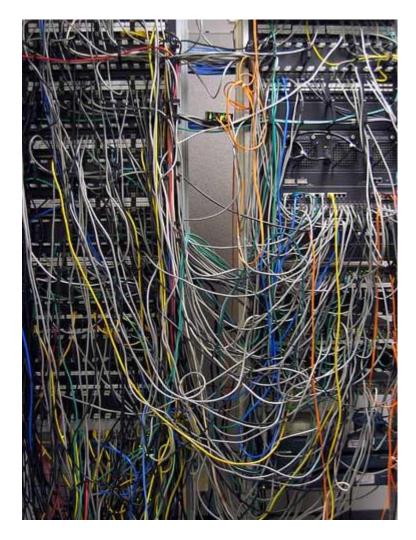

## **INTRODUCTION**

- An electrical circuit consists of a closed loop with a number of different elements through which electric current passes.
- Important variables are voltage (V), current (I), resistance (R), and conductance (C).
- Consider the water pump analogy to understand voltage.

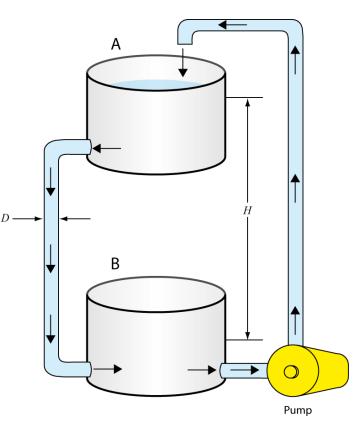

### **CURRENT, VOLTAGE, and OHM'S LAW**

- Conductivity and resistivity:
  - Conductivity is defined as  $\sigma = (\ell/A)C$ ,  $\ell$  is length , A is area.
  - Resistivity is  $ho=1/\sigma$
  - Resistance, R, of an element is its ability to limit current flow.
- Ohm's Law:  $\Delta V = RI$ 
  - Defines the relationship between electric potential, current, and resistance.
  - A plot of voltage vs current in a circuit will have a slope equal to the resistance.

## **KIRCHOFF's RULES**

- The Junction Rule (conservation of charge)
  - The sum of the currents entering any junction must equal the sum of the currents leaving that junction.
- The Loop Rule (conservation of energy)
  - The sum of the voltage changes across each element around any closed circuit loop must be zero.

• Consider the circuit on the following slide...

Consider point *c* where the current splits.
 We have (from the junction rule):

$$I_1 = I_2 + I_3$$

Consider the loop that goes through  $R_1$ and  $R_2$ . We go through the power source and pick up  $\Delta V_0$  then pass through the two resistors dropping the voltage to 0:

$$\frac{\Delta V_0 - \Delta V_1 - \Delta V_2 = 0}{\Delta V_0 - R_1 I_1 - R_2 I_2} = 0$$

Consider the small loop that goes through  $R_2$  and  $R_3$ . A test charge will drop through  $R_2$  and rise through  $R_3$ therefore we have:

$$-\Delta V_2 + \Delta V_3 = 0 -R_2 I_2 + R_3 I_3 = 0$$

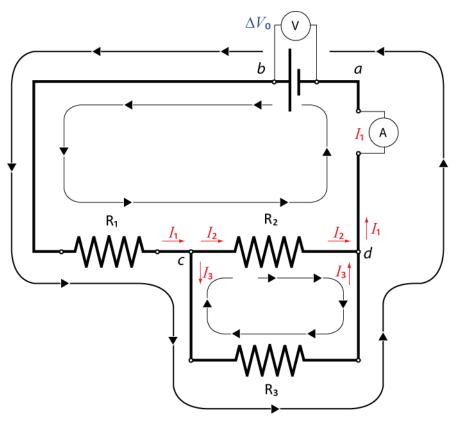

# **SAMPLE CIRCUIT**

#### **CAPACITORS IN CIRCUITS**

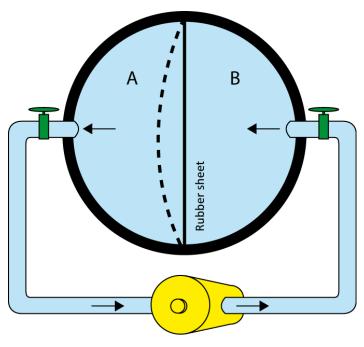

Pump

- A capacitor is used to store electrical energy in a circuit.
- A simple analogy can be seen in the figure of the hollow sphere divided into two equal volumes.
  - Water is moved from volume A to B and elastic energy is stored in the rubber sheet due to the work done on the water.
  - The energy in the rubber is analogous to the stored electric potential energy in a capacitor.

#### **OBJECTIVES**

- 1) Measuring a resistance value using colour code and Ohmmeter
- 2) Verify **Ohm's law** using a simple circuit on a breadboard
- 3) Investigate simple circuits with **resistors in series and parallel**.
- 4) Review **Kirchoff's rules** for circuit analysis.
- 5) Investigate simple circuits with **combinations of capacitors**.

#### **TUTORIALS!**

- You should have read the following tutorials before coming to the lab session:
  - Building circuits
  - Using a multimeter
- The tutorials contain vital information on how to manipulate the electronics you will be using in the lab today to investigate simple circuits!

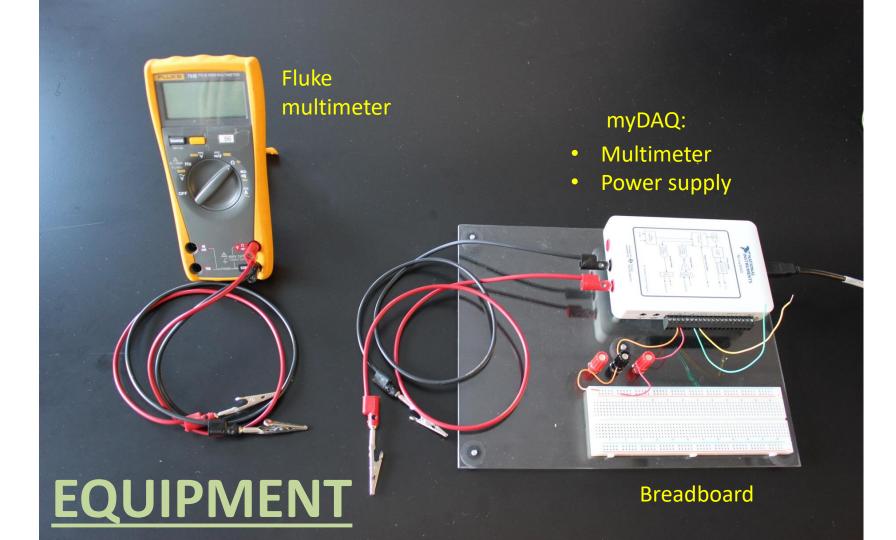

#### **RESISTORS AND CAPACITORS**

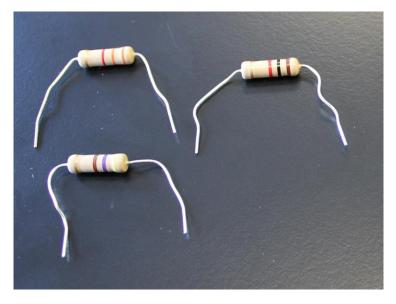

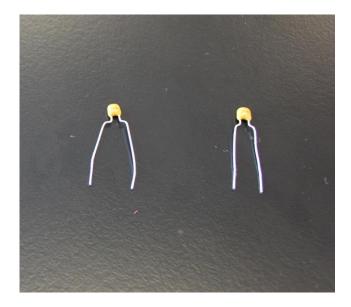

- The resistors have a colour code on them that gives their rated resistance and uncertainty.
- The capacitors use a 3 digit code the first two numbers are the value and third number is the multiplier times pF: 543 means 54 x 1000 pF = 54nF.

### **RESISTOR COLOUR CHART**

- Example:
  1- Red (2)
  2- Black (0)
  3- Orange (10<sup>3</sup>)
  4- Gold (5%)
- Resistance value: 20 × 10<sup>3</sup> Ω ± 5% (20 ± 1) kΩ
- You will use this chart to complete
  PART 1.

|        | 1 <sup>st</sup> band                  | 2 <sup>nd</sup> band                  | 3 <sup>rd</sup> band | 4 <sup>th</sup> band |
|--------|---------------------------------------|---------------------------------------|----------------------|----------------------|
|        | 1 <sup>st</sup> significant<br>figure | 2 <sup>nd</sup> significant<br>figure | Multiplier           | Tolerance            |
| Silver | -                                     | -                                     | 10 <sup>-2</sup>     | 10%                  |
| Gold   | -                                     | _                                     | 10 <sup>-1</sup>     | 5%                   |
| Black  | -                                     | 0                                     | 1                    | -                    |
| Brown  | 1                                     | 1                                     | 10                   | 1%                   |
| Red    | 2                                     | 2                                     | 10 <sup>2</sup>      | 2%                   |
| Orange | 3                                     | 3                                     | 10 <sup>3</sup>      | -                    |
| Yellow | 4                                     | 4                                     | 10 <sup>4</sup>      | -                    |
| Green  | 5                                     | 5                                     | 10 <sup>5</sup>      | 0.5%                 |
| Blue   | 6                                     | 6                                     | 10 <sup>6</sup>      | 0.25%                |
| Violet | 7                                     | 7                                     | 10 <sup>7</sup>      | 0.1%                 |
| Grey   | 8                                     | 8                                     | 10 <sup>8</sup>      | -                    |
| White  | 9                                     | 9                                     | 10 <sup>9</sup>      | -                    |

#### **USING THE BREADBOARD**

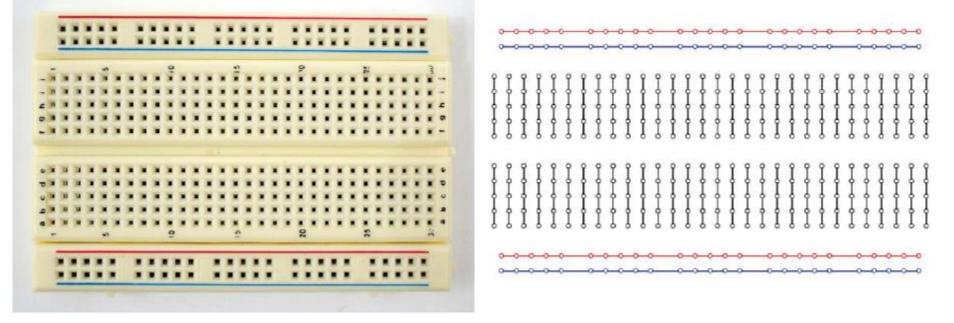

- On the left is a sample of the type of breadboard you will be using.
- On the right is the hidden connection pattern of the pins in the board.

#### **BUILDING A CIRCUIT FROM A DIAGRAM**

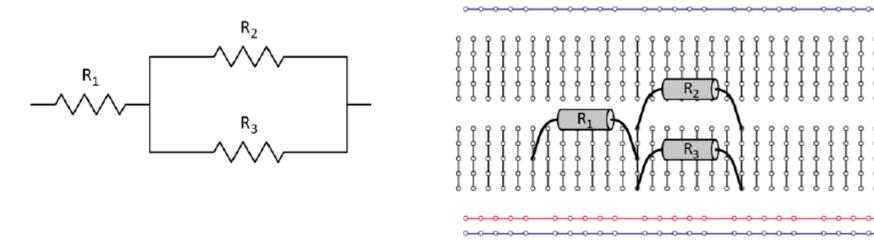

- On the left is the circuit diagram of a combination of resistors in series and parallel.
- On the right is an example of how you can connect the resistors using the hidden connection pattern.

#### **SETTING UP VOLTMETER AND AMMETER**

AGND

 $R_2$ 

 $R_2$ 

- Your voltmeter (Fluke) will be in parallel with the resistor.
- Your ammeter (myDAQ) will be in series with the resistor.
- You will build this circuit in PART 2 to verify Ohm's law.

### **myDAQ DIGITAL MULTIMETER**

| 🗏 Digital Multimeter - NI ELVISmx 📃 🗖 🙋 |                    |  |  |  |
|-----------------------------------------|--------------------|--|--|--|
| LabVIEW                                 | E                  |  |  |  |
| 9.3 V DC                                |                    |  |  |  |
| Measurement Settings                    | % F5               |  |  |  |
| V= V~ A= A~                             | Ω ⊣⊢ .‱ ↔ י))      |  |  |  |
| Mode Banana Jack Connections            |                    |  |  |  |
| Specify Range 💌<br>Range<br>60V 💌       |                    |  |  |  |
| Null Offset                             |                    |  |  |  |
| Instrument Control                      | Accuisition Mode   |  |  |  |
| Dev1 (NI myDAQ)                         | Run Continuously 💌 |  |  |  |
|                                         | Run Stop Help      |  |  |  |

- The digital multimeter program is located in the NIElvis folder on your desktop.
- You can use the software to measure voltage, current and resistance.
- The range can be specified or leave it on auto mode so that the software will determine your range for you.
- Depending on what variable you are measuring, you might need to change the position of the banana cable.

### **DC LEVEL POWER SUPPLY PROGRAM**

- The DC Level Power Supply program is located in the NIElvis folder on your desktop.
- The correct channels for output (myDAQ AO 0) should be selected then click the "Start" button.
- You can change the voltage output in as necessary (range is 0 – 5 V) ("hit Enter").
- The voltage output is shown on the graph.

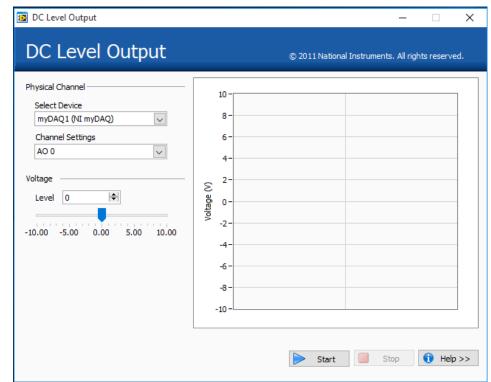

#### **A CIRCUIT WITH SEVERAL RESISTORS**

- In PART 3 you will measure the effective resistance of various combinations of resistors in series and parallel.
- In PART 4 you will verify Kirchoff's rules using the circuit shown on the right along with your voltmeter (FLUKE) and ammeter (myDAQ) to measure the voltage and current at different sections.

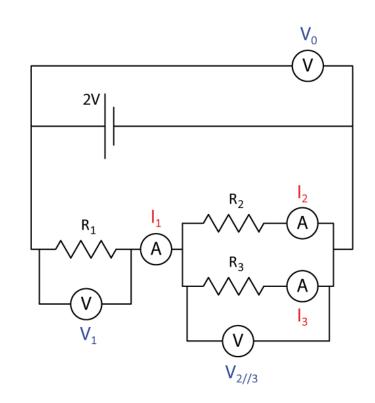

## **MEASURING CAPACITANCE (PART 5)**

The Fluke multimeter can measure capacitance. Choose the resistance setting (Ω) then press the second function button. The multimeter will switch to measuring capacitance in Farads (F).

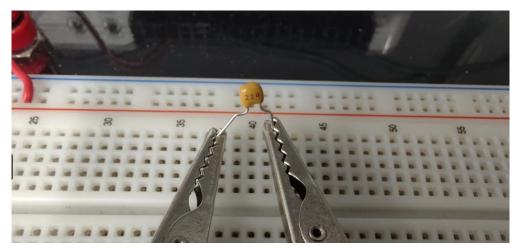

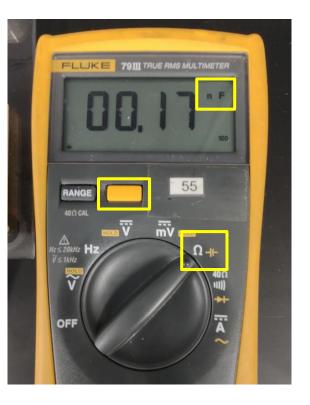

#### **CLEAN UP**

- Turn off the computer and **don't forget to take your USB key.**
- Turn off the Fluke multimeter. Disassemble your circuit and put back the three resistors and the two capacitors in your wire kit box.
- Please recycle scrap paper and throw away any garbage. Please leave your station as clean as you can.
- Push back the monitor, keyboard, and mouse. Please push your chair back under the table.
- Thank you!

#### **DUE DATE**

The report is due at the end of the lab session. Please give it to your TA.

You are about to complete your last physics lab for this semester!

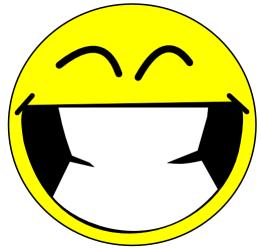